# Riavvio e ripristino predefinito sugli switch gestiti serie 300  $\overline{\phantom{a}}$

## **Obiettivi**

Per alcune funzioni, ad esempio il supporto di jumbo frame, è necessario riavviare lo switch; tuttavia, quando si riavvia uno switch, il file di configurazione in esecuzione viene eliminato. Per evitare la perdita del file di configurazione in esecuzione, fare clic su Save (Salva) nell'angolo superiore destro di qualsiasi pagina. In questo modo il file di configurazione in esecuzione viene salvato nella configurazione di avvio.

In questo documento viene spiegato come riavviare gli switch gestiti serie 300.

### Dispositivi interessati

SG300-10P SG300-10MPP SG300-28PP-R SG300-28SFP-R SF302-08MPP SF302-08PP SF300-24PP-R SF300-48PP-R

#### Versione del software

- ·1.4.0.00p3 [SG300-28SFP-R] · 6.2.10.18 [Tutti gli altri dispositivi applicabili]
- 

#### Riavviare

Passaggio 1. Accedere all'utility di configurazione Web e scegliere Amministrazione > Riavvia. Viene visualizzata la pagina Reboot (Riavvia):

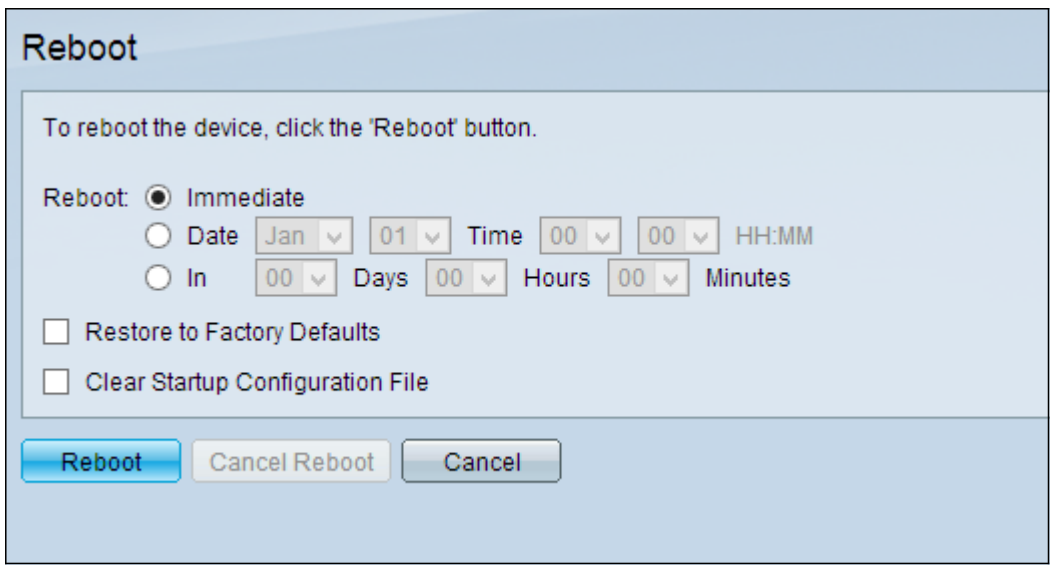

Passaggio 2. Fare clic sul pulsante di opzione corrispondente all'ora desiderata in cui lo switch viene riavviato nel campo Riavvia.

·Immediato: lo switch viene riavviato immediatamente dopo aver fatto clic su Riavvia.

·Data: lo switch viene riavviato alla data e all'ora configurate. Selezionare il mese e la data in cui si desidera che lo switch venga riavviato e l'ora in cui lo switch deve essere riavviato.

·Entrata: lo switch viene riavviato una volta trascorso il tempo configurato. Selezionare il numero di giorni e di ore di attesa del riavvio dello switch. Una volta trascorso tale periodo fisso, lo switch viene riavviato.

Passaggio 3. (Facoltativo) Per riavviare lo switch con la configurazione predefinita, selezionare Restore to Factory Defaults (Ripristina valori predefiniti)

Passaggio 4. (Facoltativo) Per cancellare la configurazione dello switch dopo il riavvio, selezionare Clear Startup Configuration File

Passaggio 5. Fare clic su Riavvia.

Nota: la configurazione automatica DHCP è attivata per impostazione predefinita nelle impostazioni di fabbrica. Per riavviare correttamente lo switch ai valori predefiniti, è necessario disabilitare la configurazione automatica DHCP in modo che lo switch non scarichi automaticamente una configurazione da un server locale. Per ulteriori informazioni sulla configurazione automatica DHCP, consultare l'articolo [Configurazione automatica del server](/content/en/us/support/docs/smb/switches/cisco-small-business-200-series-smart-switches/smb1097-dynamic-host-configuration-protocol-dhcp-server-auto-configu.html) [DHCP sugli switch gestiti serie 200/300](/content/en/us/support/docs/smb/switches/cisco-small-business-200-series-smart-switches/smb1097-dynamic-host-configuration-protocol-dhcp-server-auto-configu.html).

La pagina del prodotto per gli switch Cisco Business serie 300 contiene collegamenti a tutti gli articoli e la documentazione correlati di Cisco Business. [Consulta la pagina Web degli switch](/content/en/us/support/switches/sf300-48pp-48-port-10-100-poe-plus-managed-switch-gig-uplinks/model.html) [Cisco Business serie 300.](/content/en/us/support/switches/sf300-48pp-48-port-10-100-poe-plus-managed-switch-gig-uplinks/model.html)